## The Forum Online, moderated, fully searchable discussion board

Dear ACMT member,

As the college moves forward, we are attempting to incorporate new technology and methods to facilitate the free exchange of ideas and information. One of the most important is the upgrade of the current ACMT.net mailing list. To do so, we have moved to a new model, a moderated online discussion board, now called "The Forum."

To those of you unfamiliar with this model, it offers a number of advantages over our previous method of mailing out individual messages. These advantages include:

- 1. Online, fully moderated, member-restricted 24-hour access from any internet connection
- 2. Fully searchable content organized and grouped by similar category (i.e., MedWatch, ACMT Meeting Announcments, etc.)
- 3. Ability to subscribe to broad categories, or individual messages, and have updates emailed as they are available
- 4. Ability to attach and exchange files
- 5. Ability to setup and organize topics of individual or group interest (e.g., fellowship board review topics)
- 6. Exchange messages between members

This document introduces you to the forum and many of its features. It is *not* a comprehensive guide. Please take advantage of the features and power it provides, and explore its capabilities. Take time to familiarize yourself and read the FAQ (frequently asked questions.)

If there are any problems or questions regarding the use of the forum, or you would like to see new features or components, please email forum@acmt.net.

Howard Greller Chairman, ACMT Web Committee

## Getting Started

#### How to access the board

The forum is an integrated aspect of the ACMT website. In order to access it, you will need to either be a member of ACMT, or have a username and password to access the board independently.

#### To access the board, first go to www.acmt.net:

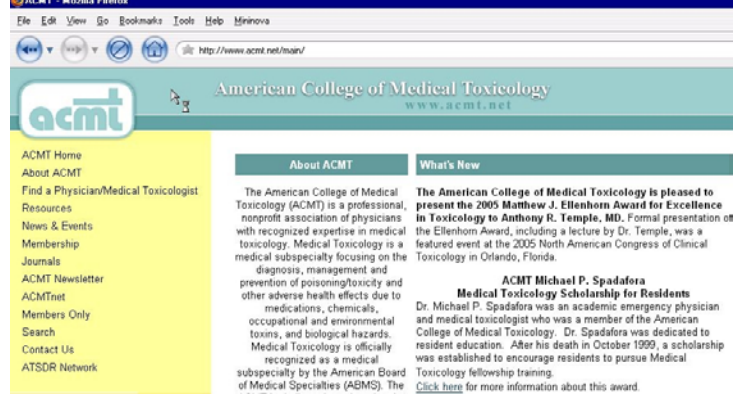

## On the left, in the yellow box, select the item "Members Only":

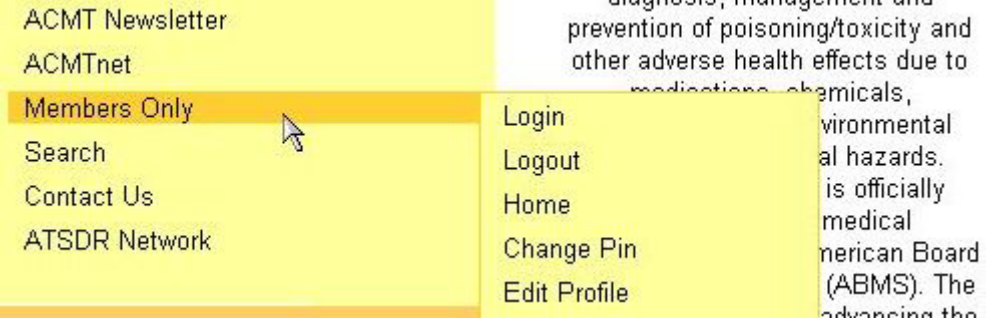

#### In the menu that pops out, select "Login":

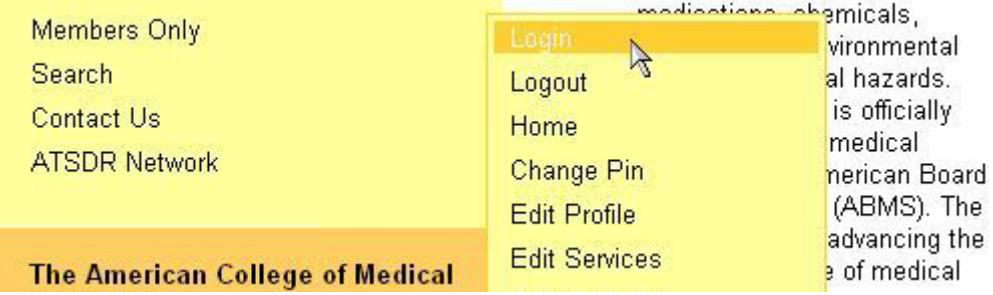

In the form that appears, enter your Last Name and PIN:

Please enter your Last Name and your PIN in order to proceed.

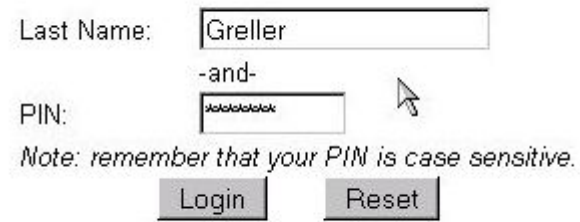

If you do not know or have forgotten your PIN click here

If you do not remember your PIN, please email forum@acmt.net, with the subject line "PIN Request."

Click "Login", and you should be taken to the Members Page:

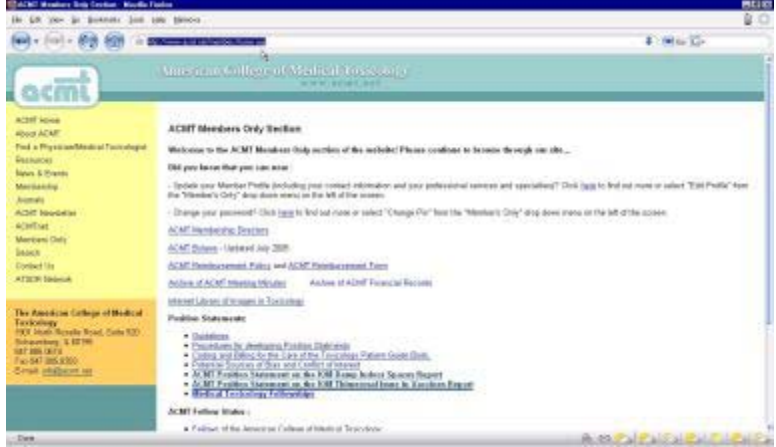

Click on the link for the new forum:

#### **ACMT Members Only Section**

Welcome to the ACMT Members Only section of the website! Please continue to browse through our site...

Click here to be taken to THE FORUM, the online replacement for the ACMT.net listserv...

Did you know that you can now :

- Update your Member Profile (including your contact information and your professional services and specialties)? Click here to find out more or select "Edit Profile" from the "Member's Only" drop down menu on the left of the screen.

- Change your password? Click here to find out more or select "Change Pin" from the "Member's Only" drop down menu on the left of the screen.

## You will be taken to the main page of the new discussion board:

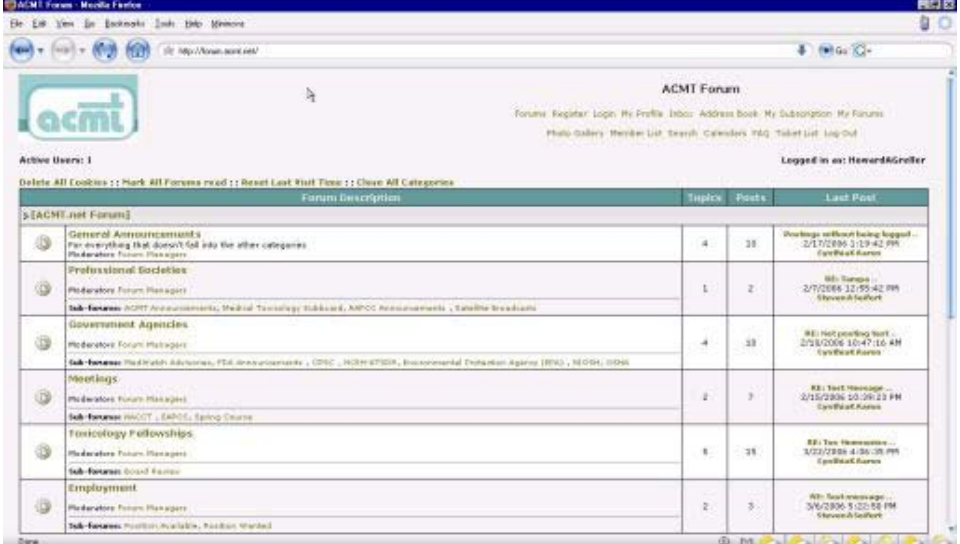

One of the first things that you should do is read the "Frequently Asked Questions (FAQ)" and explore. . .

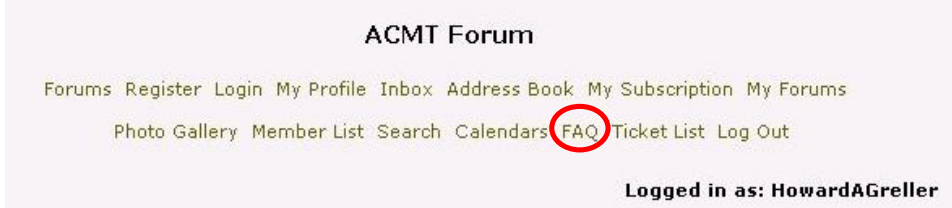

If you didn't login first through the ACMT.net homepage, or if you are not a member of ACMT, then follow these instructions . . .

Enter the address "forum.acmt.net" into your web browser. You'll see the following screen:

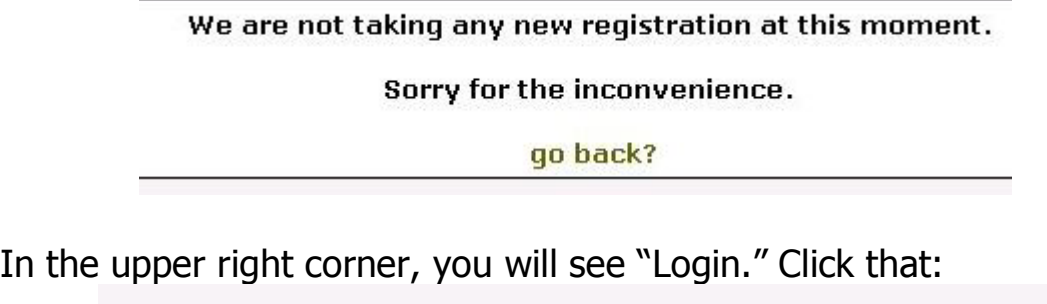

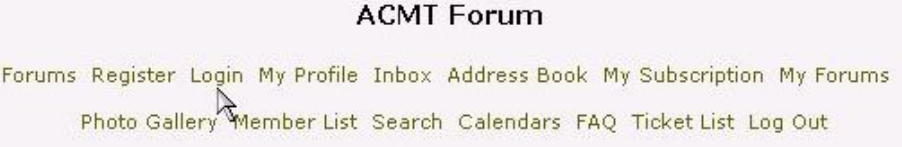

In the field "Login" enter your name in the format "FirstNameMiddleInitialLastName" (each is capitalized.)

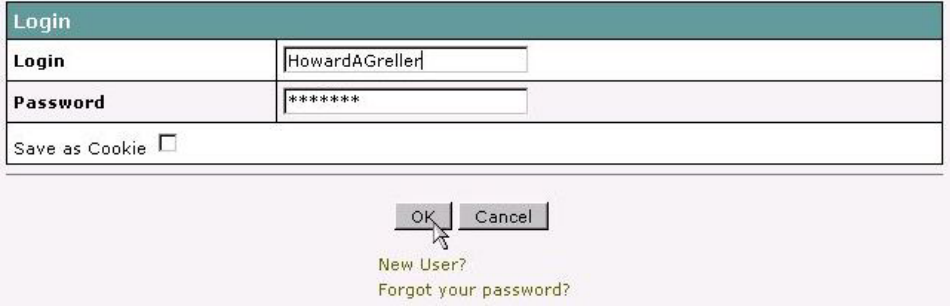

Your password will be "pass" initially. You can change it in your profile later to something you want.

 If you do not remember your password, please email forum@acmt.net, with the subject line "Password Request." This should bring you to the main page of the new discussion board.

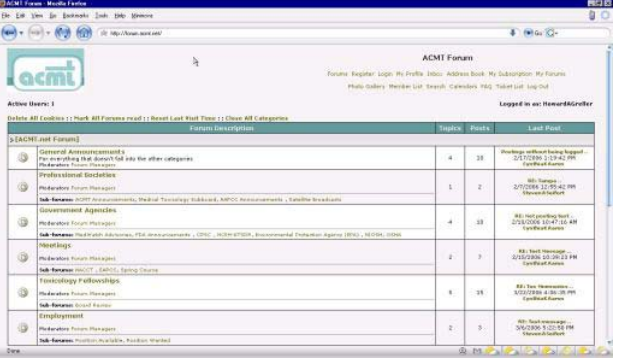

One of the first things that you should do is read the "Frequently Asked Questions (FAQ)" and explore. . .

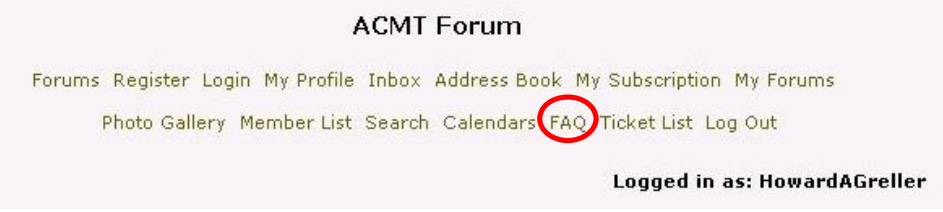

#### What is a moderated discussion board?

#### Introduction

A discussion board is an interactive messaging system that allows easy organization and searching of content, modeled after a physical bulletin board. The main board is subdivided into groups of messages. Each of these groups of messages is called a "forum" and each forum has a common theme or concept. For example, the "Meetings" forum will contain all messages that concern national or international meetings. The board is further sub-divided into subforums. For example, under "Meetings" there will be sub-forums for NACCT, EAPCC, etc.

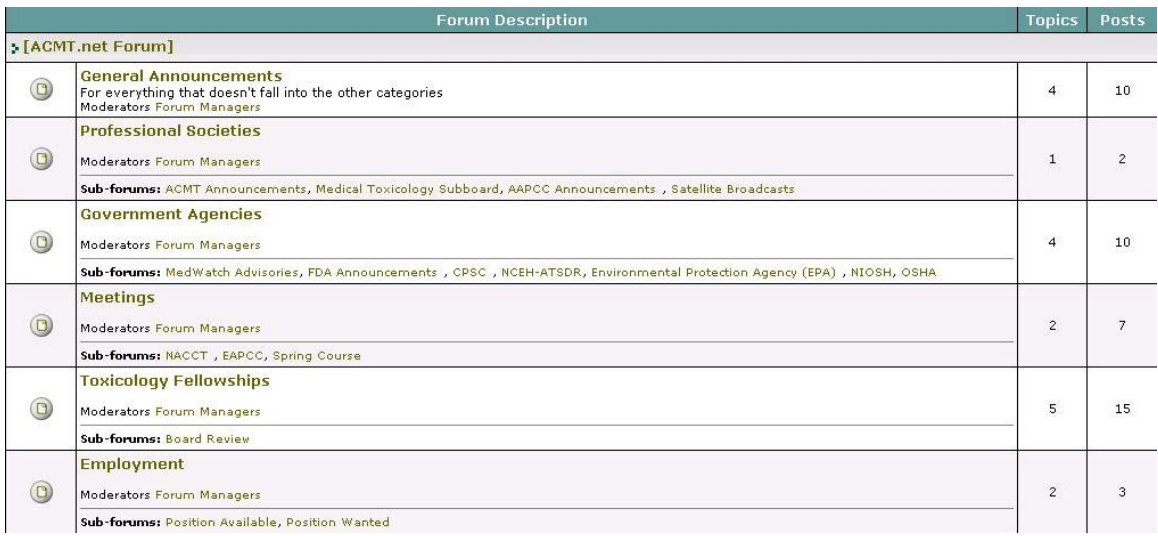

In each forum, messages are grouped together by topic. A topic is a group of messages that concern one particular idea or concept. For example, under the "MedWatch" forum, there may be a topic related to recall of a biomedical device. The original message, plus all of its replies, is called a "thread." All of the messages in this thread will concern the original message (they will be about the biomedical device recall.)

#### Posting Etiquette

Any time that you start a new topic, or reply to an already existing thread, you are "posting." When you post it is important to the integrity of the board and to the comfort and convenience of the other users of the board that you post information related to the same topic or thread. For example, if people are engaged in a discussion of how to use IV NAC, it would be inappropriate to post a reply that asks about hotel accommodations for the upcoming NACCT. Repeated posting to an inappropriate forum or thread will not only create a tremendous amount of work for the moderator and administrators of the forum, but repeated abuse will lead to temporary suspension of posting privileges. Additionally, foul or abusive language will not be tolerated.

## **Please keep your posts and replies "on topic." If you have a new idea to introduce, or question to ask, start a new "thread" in the appropriate forum.**

If you find that an appropriate forum doesn't already exist, please email forum@acmt.net, with the subject "New Forum", and the description in the body of the email.

How to Read, Post, and Reply

To read a post, simply click on the forum, sub-forum or topic that you are interested in. You can navigate forward or backward through a thread, and see where a discussion has come from and where it is headed.

Posting is very easy as well. You can start a new thread (a new discussion on a particular topic) or reply to an existing one. For this example, we are interested in posting a new thread within a forum concerning the use of naloxone in opioid intoxicated patients. As we will see, the thread will unfold as more and more people post to it.

First, we need to find the forum or sub-forum that is most appropriate to post our thread to. In this case, it is a clinical question, and seems to fall most likely under the sub-forum "Management Questions"

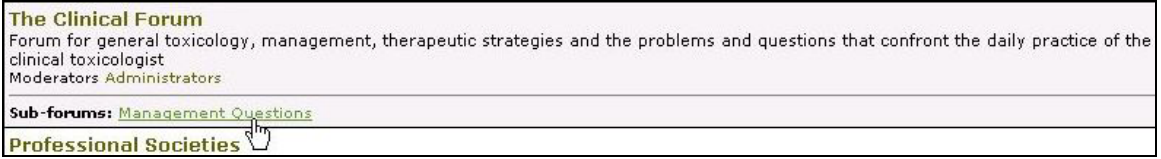

Click on "Management Questions" to be taken to that sub-forum. In this example, there are no topics here. We'll create the first.

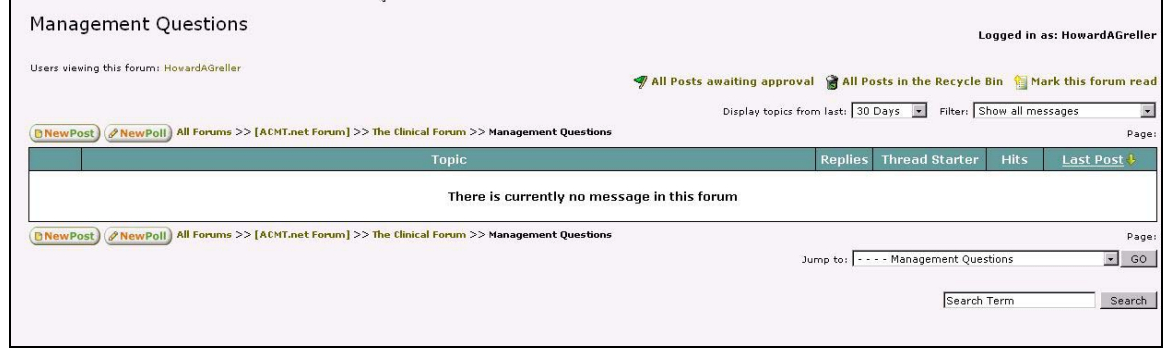

Let's post our topic. Click on "NewPost", on the left-side of the title. You'll be taken to the "Post New Thread" screen, similar in layout to common email programs.

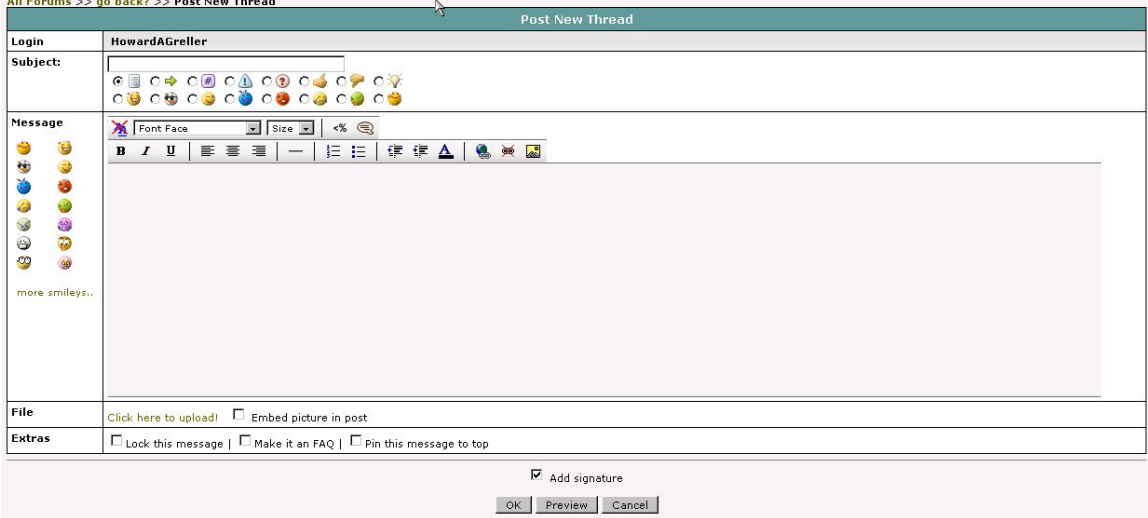

First, enter the subject of the message. Make it descriptive, so that others scanning the board have an idea of what it is about.

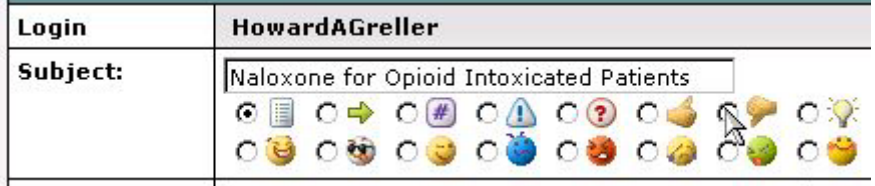

Now, enter the body of the message . . .

Ą

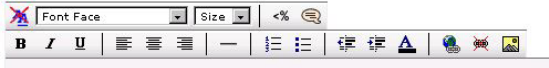

What do other people use as criteria for the use of naloxone in patients suspected of being opioid intoxicated? We've been using it as part of a standard "coma cocktail" for altered mental status patients. Thanks for your input.

The board allows you to alter the font, color, emphasis, or style of your text, add emoticons, pictures, hyperlinks, etc. . . . Experiment.

What do other *people* use as criteria for the use of naloxone in <u>patients</u> suspected of being opioid intoxicated? We've been using it as part of a standard "coma cocktail" for altered mental status patients.

Thanks for your input.  $\Theta$ 

Once you have typed your message, you can hit "Preview" to get a sense of what it looks like before it gets posted. You can then "Submit the post."

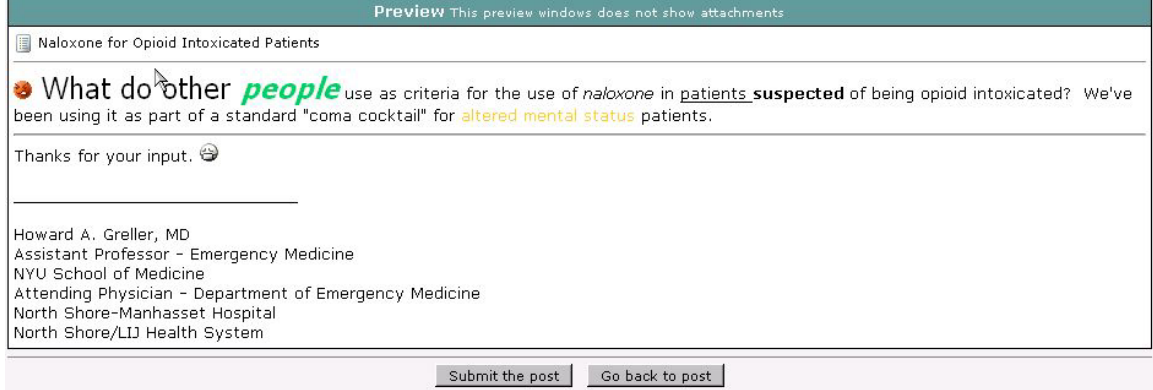

Hit "OK" or "Submit the post" (after you preview), and the post will be sent. You will be able to see your post, and you can notice that the subject line is appended with "[Awaiting Approval]." Others will not be able to see you post. Not yet.

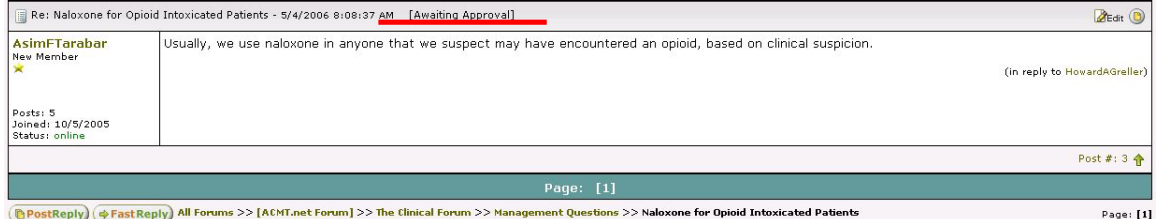

## Everything in moderation

The ACMT net forum is a *moderated* discussion board. That means that every post made to the board must be approved for content, appropriateness of language and correct location within the tree structure of the board. It also ensures that there are no duplications of content and ideas, and keeps the board running smoothly. It is no different from what is currently done with the email version of ACMT.net.

So what does this mean? It means that your post will not be immediately viewable by others. They will see a placeholder for your post, but no detail.

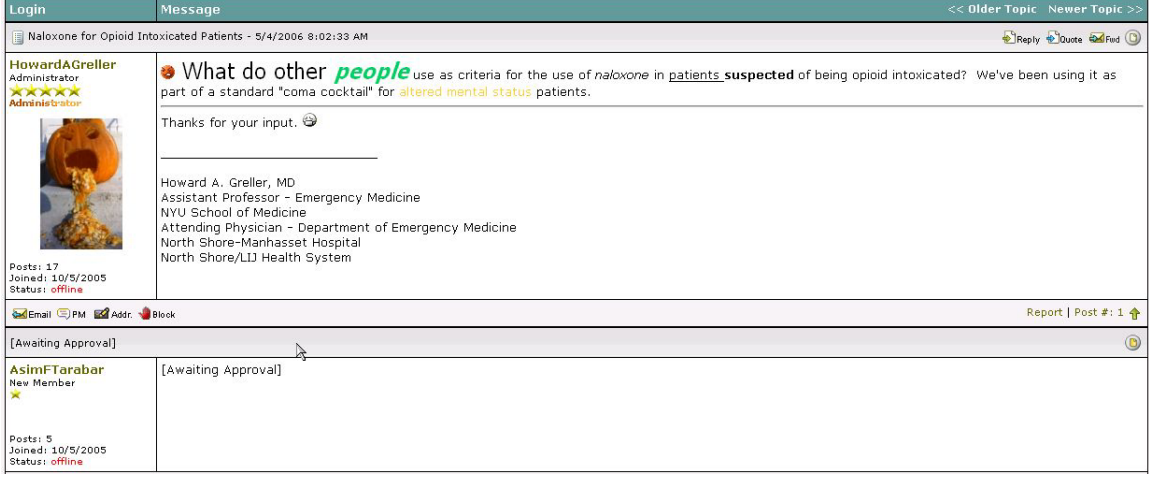

You can see the details of your post (since you created it); however, no one else (except the moderators) can view it until approved. Once approved, it will appear like any other post and will be able to be replied to, commented on and the like.

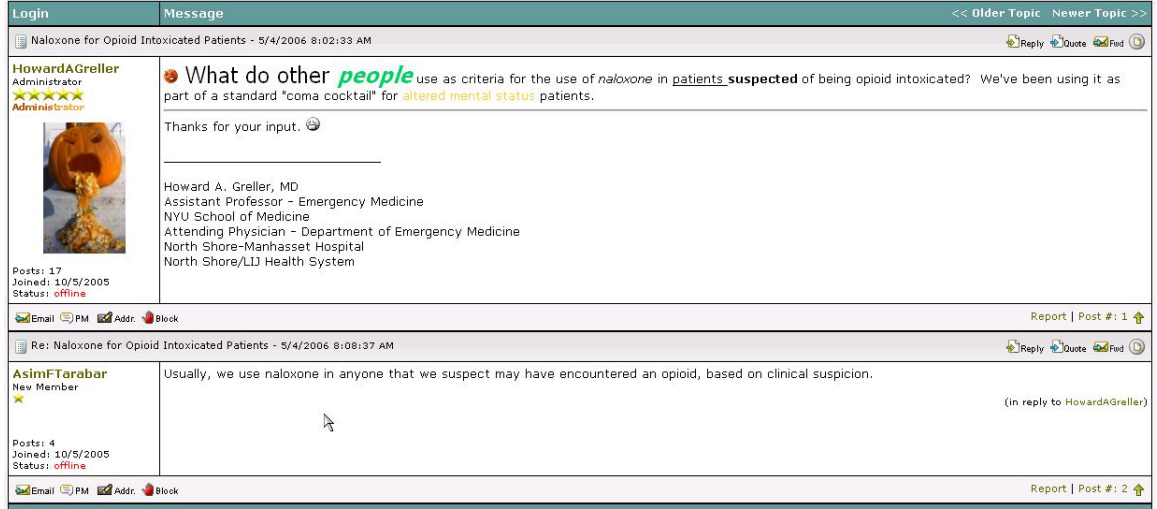

This applies to all posts, threads and replies in all forums throughout the board. In general, the moderation process is transparent, and should not interfere with the use of the board.

#### Subscriptions

One of the powerful features of the board is its ability to keep track of the things that you are interested in, and not burden you with the things you aren't interested in. You can browse the board to find any topics of interest, or search for a particular thread, topic or keyword. Additionally, if you do not want to log into the board periodically just to check for new messages, the board allows you to be notified through email of changes to either whole forums or select threads that are of interest to you.

Let's say that you are very involved with the OSHA regulations for your institution. You could choose to track any and all of the posts to the OSHA sub-forum of the board. Someone without this responsibility or interest could choose not to receive this information. This way, your inbox is not inundated with information that is uninteresting to you, and only those things that you choose come to you when available.

Using the previous example, let us say that you are interested in keeping track of what happens with the "naloxone in opioid patients" thread. You have two options. If you are interested in *just that* thread you can subscribe to keep track of it *alone*. If you are interested in being notified anytime there is something new in the "Management Questions" forum, you can subscribe to be notified anytime there is something new in that forum. Let's take a look . . . First, select "My Forums" from the navigation bar that is on the top right of every page.

#### **ACMT Forum**

Forums Register Login My Profile Inbox Address Book My Subscription My Forum: Photo Gallery Member List Search Calendars FAQ Ticket List Log Out

Logged in as: HowardAGreller

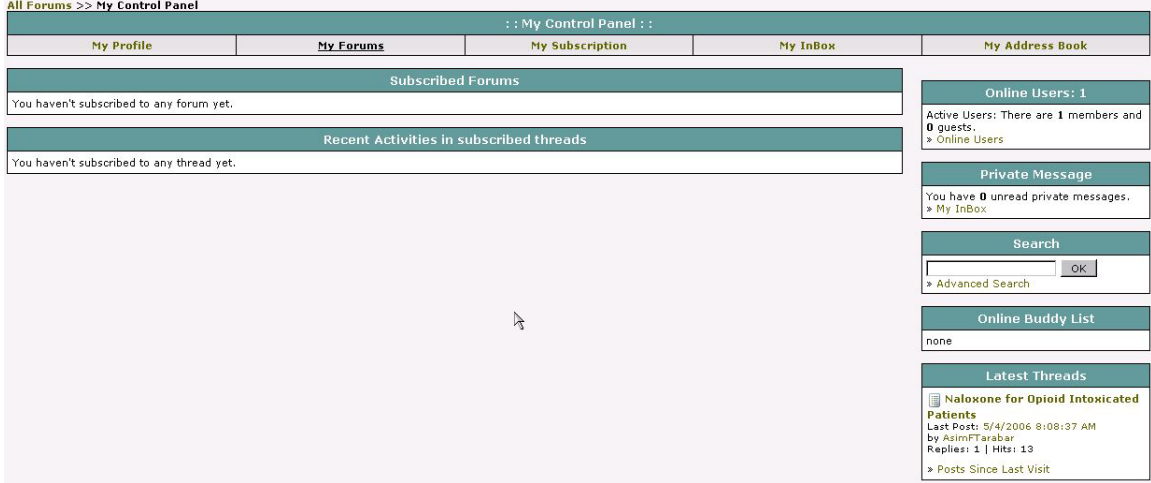

That brings us to the control panel, with a number of useful utilities.

The top row of the control panel has the following options:

- My Profile Set your personal settings, email address, viewing options, signature, etc.
- My Subscriptions Control which forums and threads you are subscribed to
- My Inbox and My Address Book Used for the "within the board" contact and messaging system.
- My Forums An overview of your activity and subscriptions. It also gives a list of currently subscribed forums and threads. It is a useful overview of activity that you are interested in.

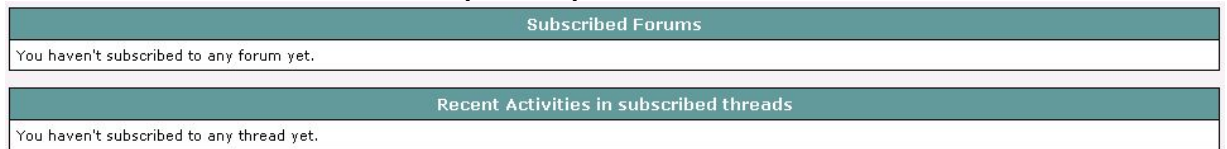

# Click the "My Subscriptions" link to take you to that page.

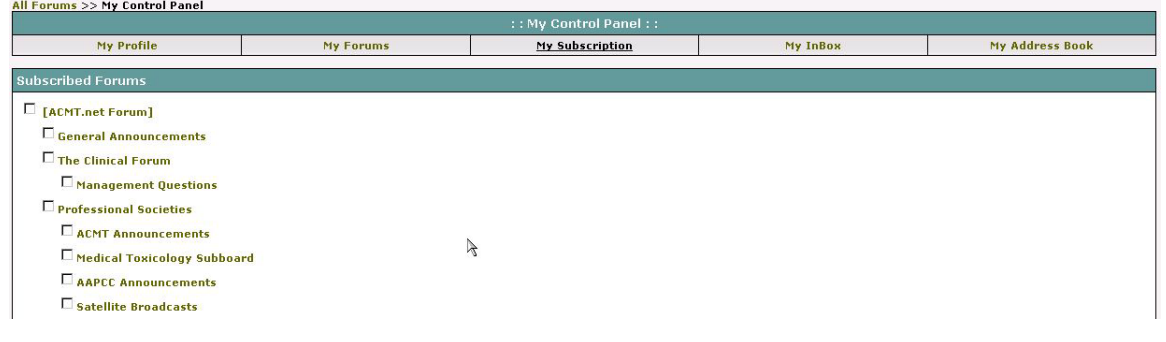

The above picture is cut short. When you view this you'll see a list of all the forums on the board that you can subscribe to. If you are interested in receiving information every time a new message is posted in a particular forum or sub-forum, then click the small box next to the forum name . . .

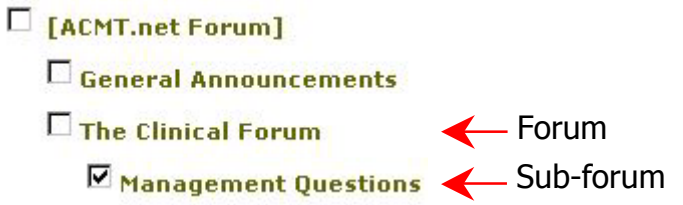

. . . and hit "Ok" at the bottom of the page. Select as many or as few as you like. If you decide to unsubscribe to any forum, just deselect the small box, and hit "Ok."

If you click on the forum or sub-forum name, you will be taken there, where you will be able to select threads to subscribe to.

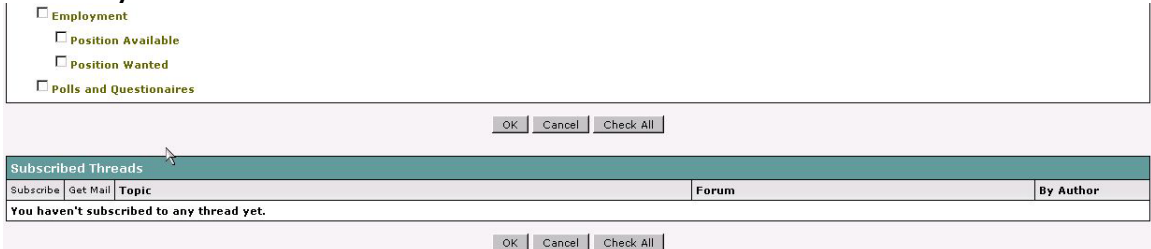

On the bottom of the page, is a listing of threads subscribed to. We can add to these as we go. Let's subscribe to the "Naloxone for Opioid Intoxicated Patients" thread. . .

Go to the forum that contains the thread you are interested in, in this case the "Management Questions" forum. You'll notice a list of all threads available in this forum.

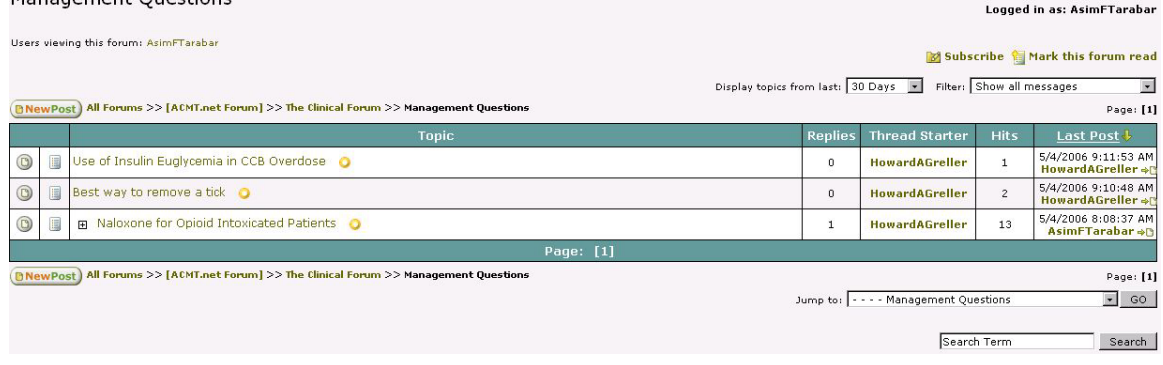

In the upper right, just below your username, you can subscribe to the forum as a whole in one-click by hitting "subscribe."

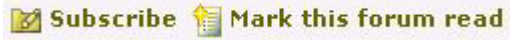

But we are interested in just one thread. Click on that thread to select it.

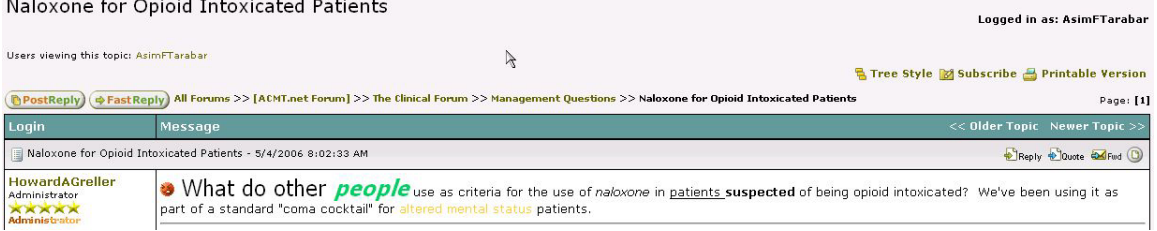

Once it is selected, you'll notice in the upper right hand corner an option to subscribe.

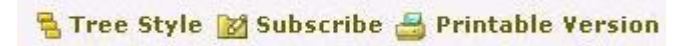

Click "Subscribe," and you will receive email anytime anyone posts a new response to this thread. You'll notice that the "Subscribe" option now changes to "Remove Subscription" if you don't want to track this any further.

**A** Tree Style **M** Remove Subscription **A** Printable Version

You can return at any time to "My Forums" to see a summary of all of your subscribed forums and threads, and what the latest activity and posts are. It also shows the date, time and member who posted the last message in the topic you have chosen ("Last Post.")

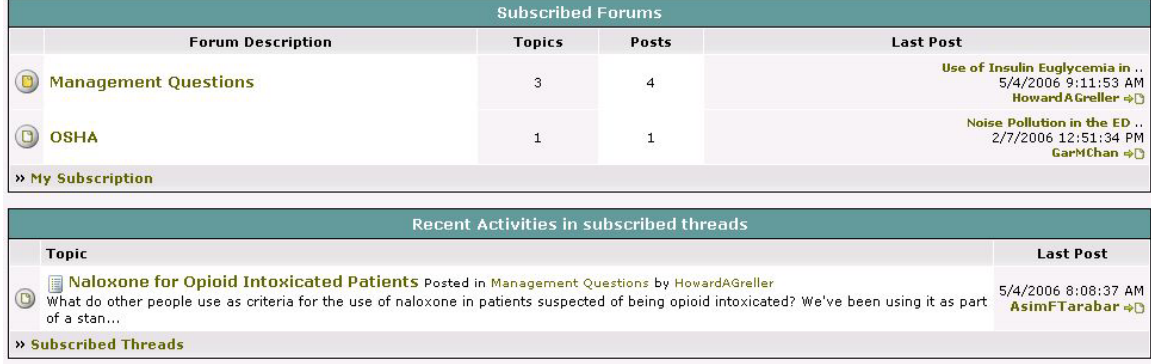

To adjust your preferences regarding how often you are emailed, go to "My Profile", and scroll to the second half of the page. Under "My Preferences," you'll see "Subscription Preference."

#### **Forum subscription preference**

- C Notify me whenever a message is posted
- $\bullet$  Notify me only when a new topic is posted

#### **Thread subscription preference**

- O Notify me whenever a message is posted
- O Notify me once per thread until I visit the thread again
- C Notify me once per thread until I visit the thread again or until I visit the board the next time

To reiterate: A forum (or sub-forum) is a collection of topics of similar theme or concept. A topic is the first message in a thread. Threads are the original topic plus all of its subsequent replies.

There are a number of options for forum and thread subscription. For the forum subscription preference, you have the option to receive email anytime any message is posted in the forum. That is, anytime a new topic is started, or a post is made in an existing thread. Or, you can choose to receive an email only when a new topic is started in that particular forum.

For the threads, you have three options. You can receive an email every time a new post is made in that thread. That can mean many, many emails in an active discussion. To prevent that, you can choose to receive an email *one time*, to alert you to the fact that a new message is posted to the thread. This way, you know that there is activity going on in a thread of interest to you. This option will notify you once, until you visit the board **and** read that particular thread again. Then it is reset. Finally, you can choose to have the board notify you only *one time* for activity in a particular thread, until you read that particular thread again **or** visit the board again.

All of these options can help to limit the amount of email you receive, and make those few emails relevant to topics that you are interested in. Remember, you have control as to what you do or do not receive, and can alter these preferences at any time.

Please remember that you need a valid email address, or you will receive none of the threads or forums you are subscribed to. You can see the address your messages will be sent to by selecting "My Profile," and you'll see the email address below your name.

If you want the address to be changed, please email forum@acmt.net, with the subject line "Email Change", and the new email address in the body of the message.

#### Final word

This board is yours. Explore, play, post and discover its power. It is a malleable system, and there are many features that are not described above. Please communicate your needs and wishes for the board, so that we can expand and develop it to suit the membership. Thanks.